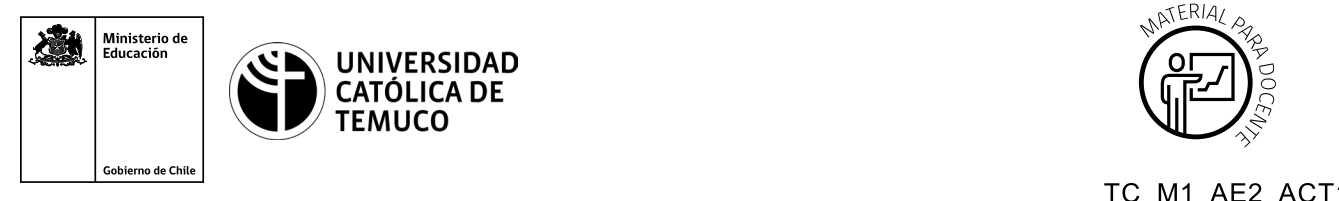

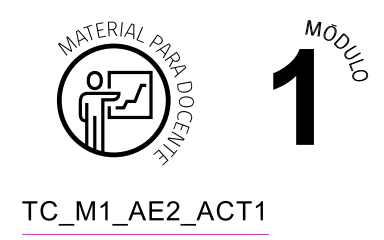

## **Ticket de Salida Perturbaciones en la comunicación de datos**

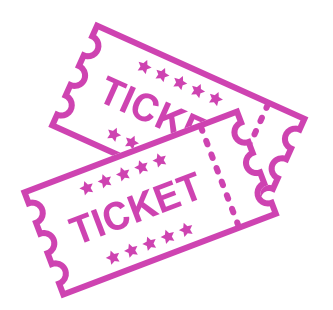

## **Para el cierre de la temática, realice las preguntas abiertas que se presentan a continuación:**

- **1.** ¿En qué momentos de la vida diaria has detectado perturbaciones en la comunicación de datos? ¿Cuáles y cómo las detectaste?
- **2.** ¿Cómo le explicarías a tu mejor amigo o amiga qué es una perturbación?
- **3.** ¿Qué le responderías a un usuario si te pregunta, cuál es la diferencia entre ruido térmico y ruido de intermodulación?
- **4.** Explica en una frase, ¿qué es la atenuación como tipo de perturbación?
- **5.** ¿Cómo fue tu desempeño en esta temática? Y, ¿qué podrías hacer para mejorar tu desempeño en lo que se te dificultó?

Según las necesidades de su contexto, estas preguntas pueden ser realizadas presencialmente con dinámicas como "la pecera" o a modo de "plenaria". O bien, utilizando tecnologías digitales, pueden ser proyectadas en la presentación PPT o utilizar plataformas digitales como las que se sugieren a continuación:

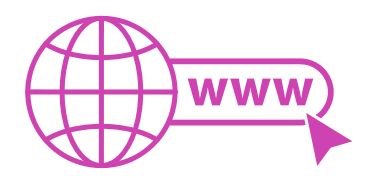

● *Kahoot:* Plataforma con estilo juego, que permite formular las preguntas con la alternativa correcta, permitiendo generar la retroalimentación de forma inmediata.

Accede a la plataforma desde aquí: *https://kahoot.com/*

**Mentimeter:** Permite que los y las estudiantes ingresen conceptos y crea una nube mostrando los más repetidos al medio, encuestas, preguntas y alternativas, preguntas abiertas, etc.

Accede a la plataforma desde aquí: *https://www.mentimeter.com/*

● *Padlet:* Permite crear una "pizarra" donde los y las estudiantes pueden agregar notas con conceptos o respuestas.

Accede a la plataforma desde aquí: *https://padlet.com/*

● *Google Forms:* Permite crear y administrar encuestas o cuestionarios con preguntas y sus alternativas correctas, permitiendo que los y las estudiantes revisen las alternativas correctas al finalizar.

Accede a la plataforma desde aquí: *https://docs.google.com/forms/* 

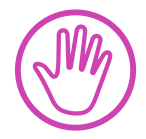

**Para cada una de las plataformas mencionadas, el o la docente debe crear una cuenta y seguir los pasos que la plataforma seleccionada irá indicando. Todas tienen opciones básicas, pero son gratuitas y de mucha utilidad.**